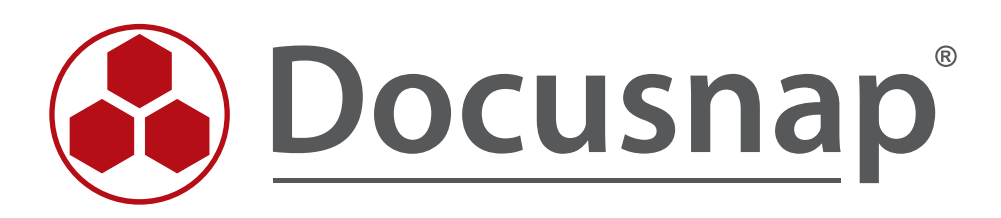

# **Nachrichtendefinition**

*Erinnerungen per Email*

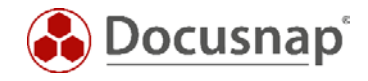

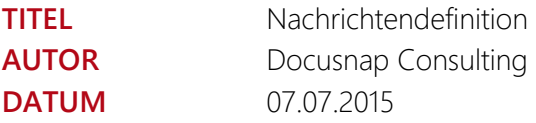

Die Weitergabe, sowie Vervielfältigung dieser Unterlage, auch von Teilen, Verwertung und Mitteilung ihres Inhaltes ist nicht gestattet, soweit nicht ausdrücklich durch die itelio GmbH zugestanden. Zuwiderhandlung verpflichtet zu Schadenersatz. Alle Rechte vorbehalten.

The reproduction and distribution of this document as a whole or in part as well as the utilization and disclosure of its contents to third parties without the express authorization by itelio GmbH are prohibited. Offenders will be held liable for the payment of indemnification. All rights reserved.

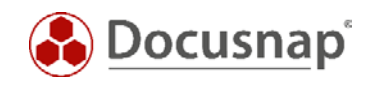

# INHALTSVERZEICHNIS

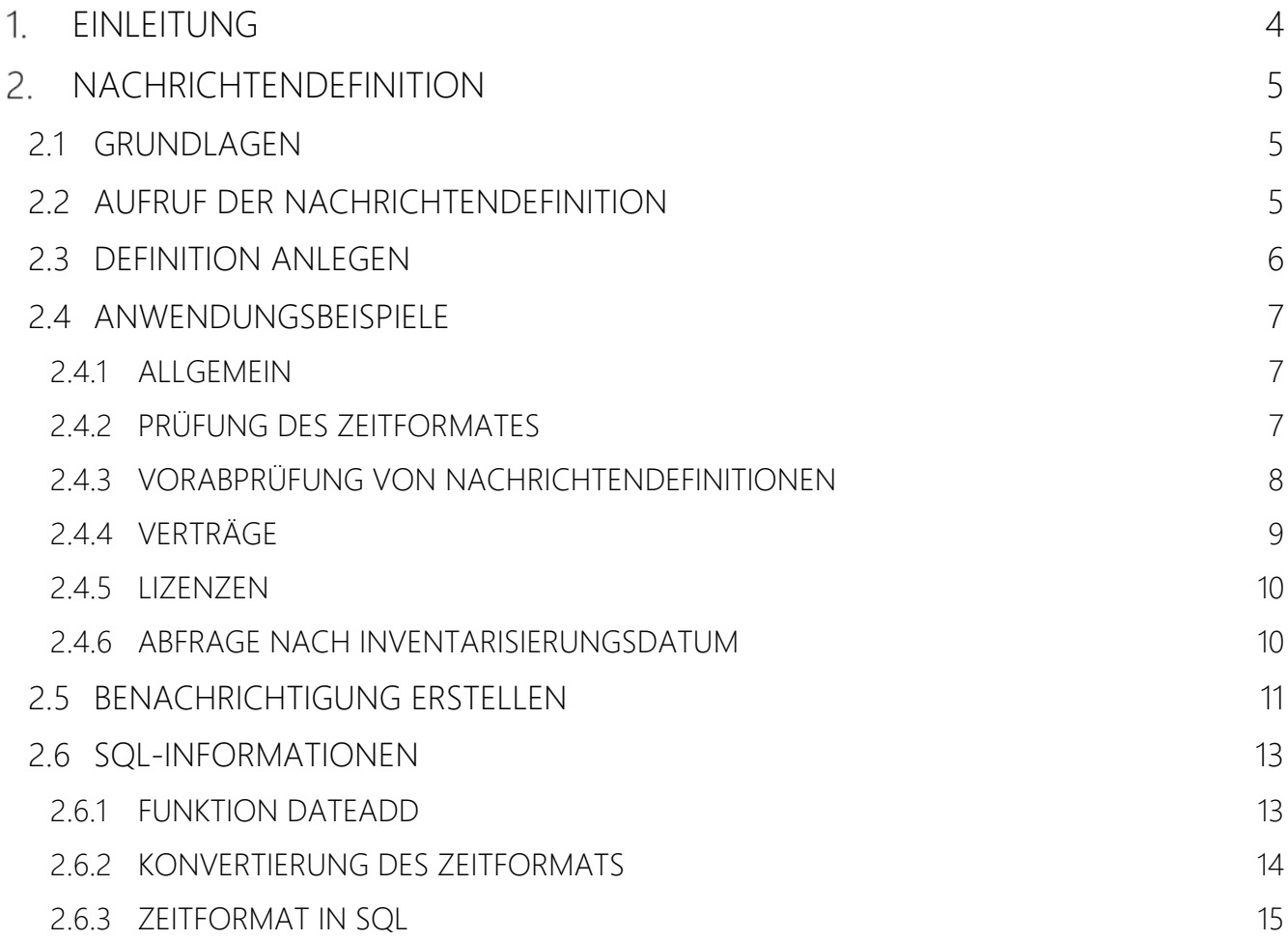

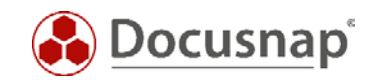

# <span id="page-3-0"></span>1. EINLEITUNG

Docusnap bietet die Möglichkeit, verschiedene Benachrichtigungen über Ereignisse automatisiert per E-Mail zu versenden.

In diesem Dokument wird beschrieben, wie eine Benachrichtigung in Docusnap angelegt wird.

Die mit der Installation von Docusnap mitgelieferten Nachrichtendefinitionen werden in Anwendungsbeispielen erweitert.

Voraussetzung für die Nutzung des Nachrichtenversandes per Email ist, dass der Docusnap Server konfiguriert wurde und ein Emailserver verfügbar ist. Weitere Informationen dazu befinden sich im Docusnap Benutzerhandbuch unter [http://www.docusnap.com/handbuch/anwender/index.html?docusnap](http://www.docusnap.com/handbuch/anwender/index.html?docusnap-server.htm)[server.htm.](http://www.docusnap.com/handbuch/anwender/index.html?docusnap-server.htm)

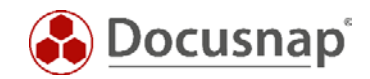

# <span id="page-4-0"></span>2. NACHRICHTENDEFINITION

### <span id="page-4-1"></span>2.1 GRUNDLAGEN

Bei den Nachrichtendefinitionen handelt es sich um SQL-Abfragen auf die Docusnap Datenbank.

Nachrichtendefinitionen für die Meldung von ungültigen Lizenzen, abgelaufenen Verträgen und Erinnerungen sind bereits bei der Auslieferung von Docusnap enthalten. In diesen Vorlagen werden die Benachrichtigungen aber erst am Tage des Ereignisses (z.B. Lizenzablauf) verschickt. In den Anwendungsbeispielen wird insbesondere die Einrichtung eines zeitlichen Vorlaufs für die Benachrichtigung erklärt, der auf die eigenen Bedürfnisse angepasst werden kann.

### <span id="page-4-2"></span>2.2 AUFRUF DER NACHRICHTENDEFINITION

Der Assistent für die Nachrichtendefinition kann über den Bereich *AUTOMATISIERUNG* erreicht werden:

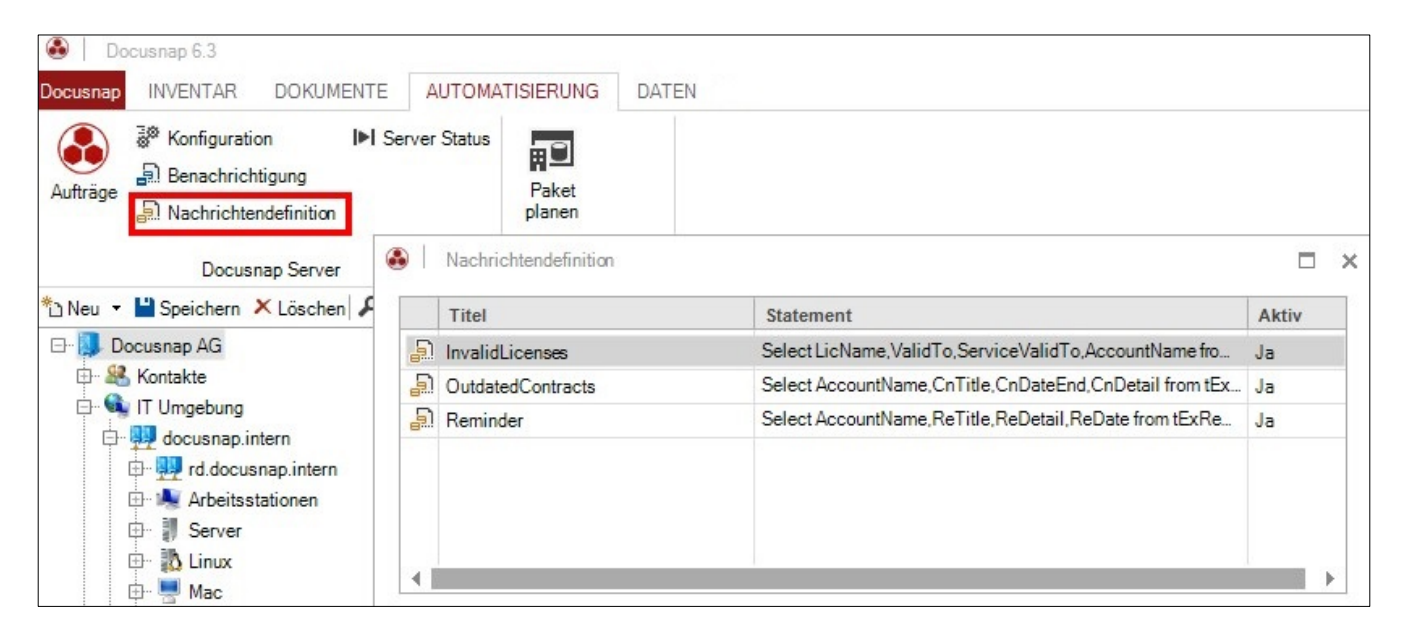

<span id="page-4-3"></span>Abbildung 1 - Aufruf Nachrichtendefinition

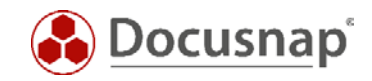

# <span id="page-5-0"></span>2.3 DEFINITION ANLEGEN

Im folgenden Dialog können neue Nachrichtendefinitionen angelegt und bestehende Definitionen bearbeitet werden.

Schritt 1: Neu auswählen.

Schritt 2: Ein Name, die SQL-Abfrage und jeweils ein beschreibender Text in Deutsch und Englisch müssen angegeben werden.

Schritt 3: Speichern auswählen.

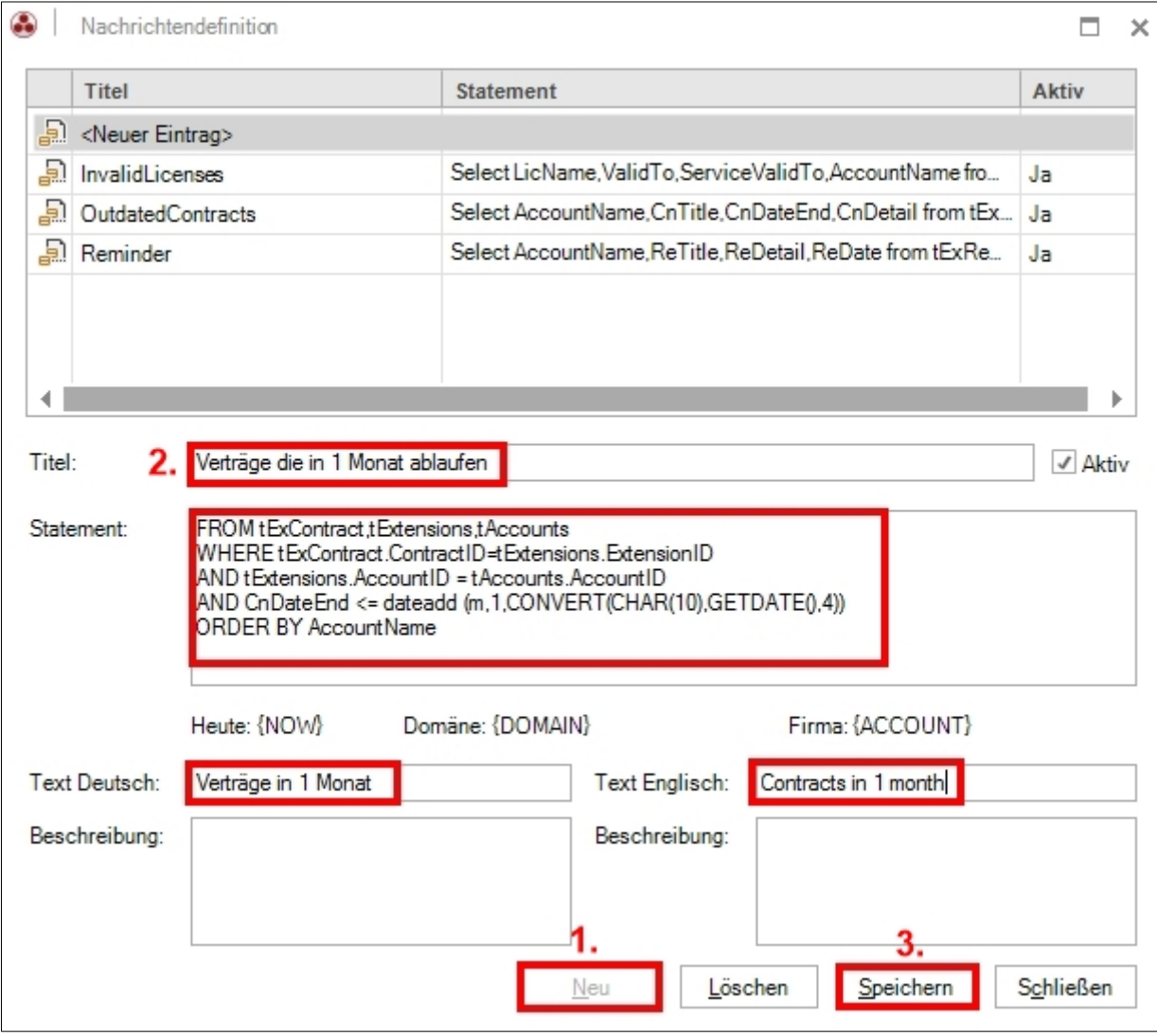

<span id="page-5-1"></span>Abbildung 2 - Nachrichtendefinition anlegen

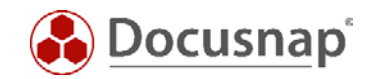

# <span id="page-6-0"></span>2.4 ANWENDUNGSBEISPIELE

### <span id="page-6-1"></span>2.4.1 ALLGEMEIN

In den Anwendungsbeispielen werden jeweils die bereits in Docusnap enthaltenen Nachrichtendefinitionen erweitert.

Weitere Informationen zu den notwendigen SQL-Befehlen/Funktionen werden im Kapitel [SQL-](#page-12-0)[INFORMATIONEN](#page-12-0) beschrieben.

#### <span id="page-6-2"></span>2.4.2 PRÜFUNG DES ZEITFORMATES

Vor dem Einsatz der folgenden Beispiele sollte die Zeitformateinstellungen des SQL-Servers geprüft werden.

Die in den Beispielen verwendete "104" steht für das deutsche Zeitformat mit vierstelligem Jahr. Die Verwendung eines falschen Zeitformates in der Nachrichtendefinition führt innerhalb von Docusnap zu einem leeren Ergebnis, aber nicht zu einer Fehlermeldung.

Es wird daher dringend empfohlen, dass Nachrichtendefinitionen vorab im SQL-Management-Studio geprüft werden.

Eine Tabelle zu den Zeitformaten und die SQL-Abfrage des Zeitformates befindet sich im Kapitel 2.6.3 [ZEITFORMAT](#page-14-0) IN SQL

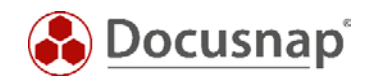

### <span id="page-7-0"></span>2.4.3 VORABPRÜFUNG VON NACHRICHTENDEFINITIONEN

Da es sich bei den Nachrichtendefinitionen um SQL-Abfragen handelt, können diese im SQL-Management-Studio vorab auf ihre Richtigkeit geprüft werden. Hierbei erhält man auch eine Ansicht des Ergebnisses.

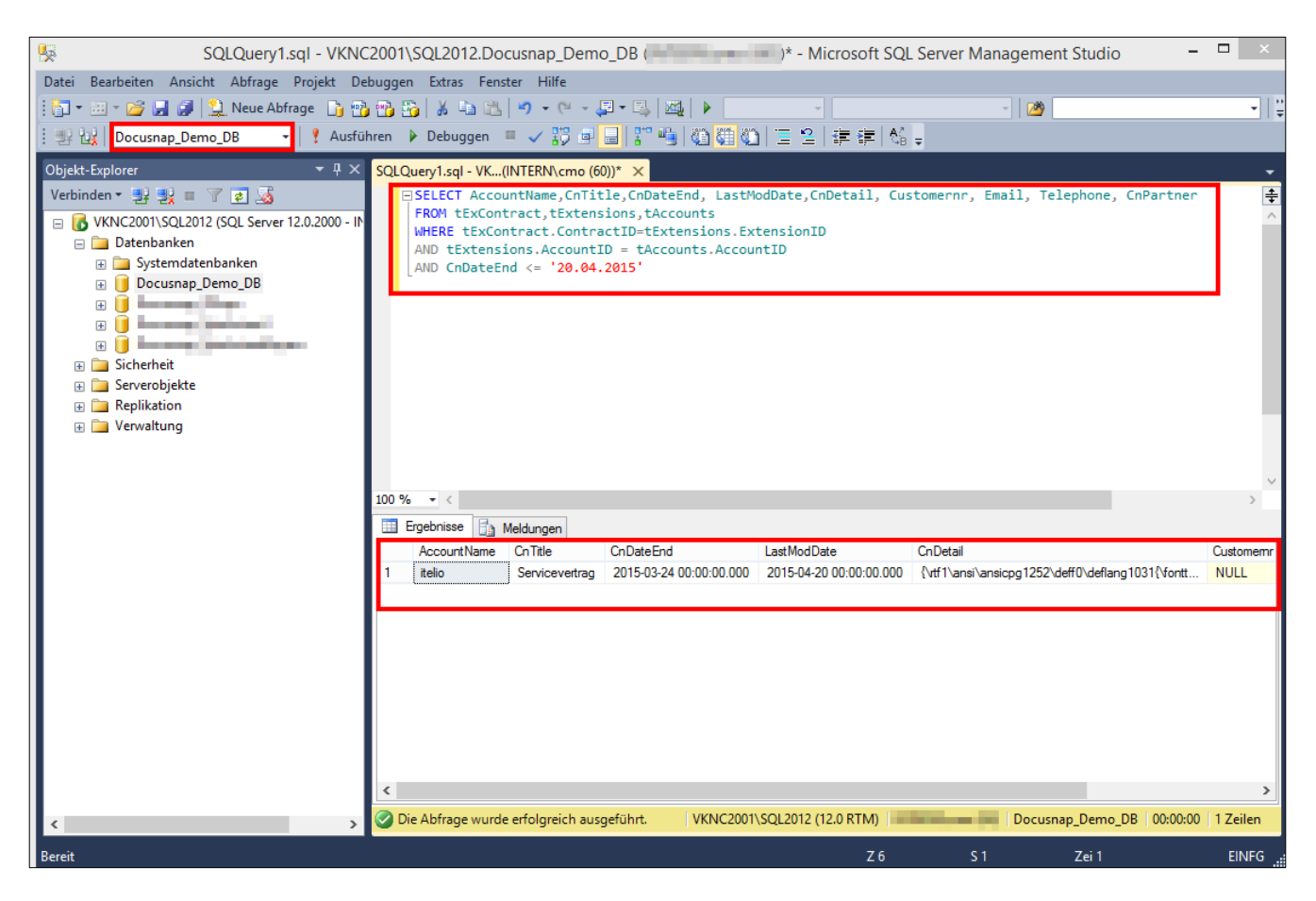

Abbildung 3 - Aufruf der SQL-Abfragen im SQL-Management Studio

<span id="page-7-1"></span>Es ist wichtig, darauf zu achten, dass die SQL-Abfrage mit der richtigen Datenbank durchgeführt wird.

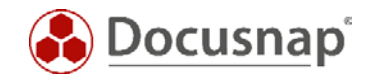

Die in Docusnap verwendeten Platzhalter müssen bei einer Abfrage im SQL-Management-Studio allerdings ersetzt werden:

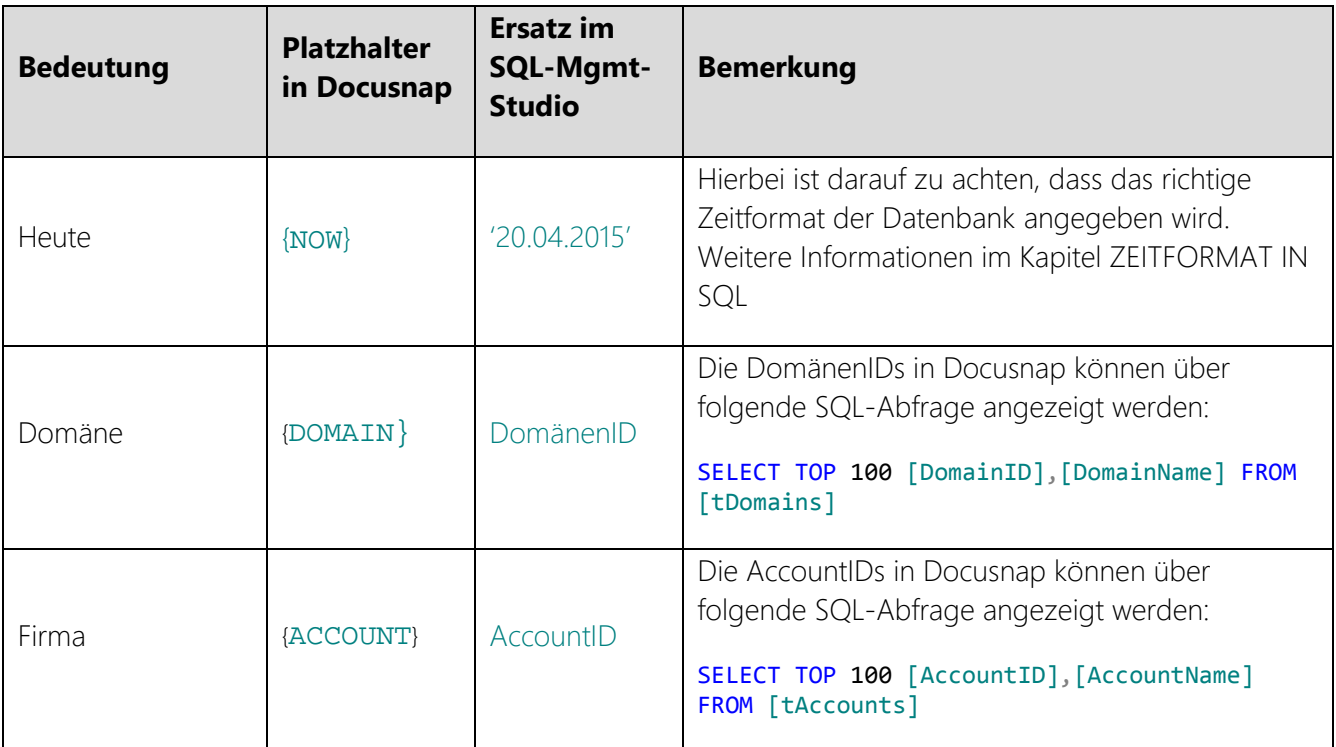

#### <span id="page-8-0"></span>2.4.4 VERTRÄGE

Diese SQL-Abfrage listet alle ausgelaufenen Verträge auf:

```
SELECT AccountName, CnTitle, CnDateEnd, CnDetail
FROM tExContract, tExtensions, tAccounts
WHERE tExContract.ContractID=tExtensions.ExtensionID
AND tExtensions.AccountID = tAccounts.AccountID
AND CnDateEnd \leq {now}
```
Modifizierte Version, welche erweiterte Informationen zu den ausgelaufenen Verträgen liefert (z.B. hinterlegte Email-Adresse oder Telefonnummer):

```
SELECT AccountName,CnTitle,CnDateEnd, LastModDate,CnDetail, CnCustomernr, CnEmail, CnTelephone, 
CnPartner
FROM tExContract, tExtensions, tAccounts
WHERE tExContract.ContractID=tExtensions.ExtensionID
AND tExtensions.AccountID = tAccounts.AccountID
AND CnDateEnd <= {now}
```
Modifizierte Version, welche Verträge auflistet, die in einem Monat oder weniger auslaufen. Diese werden mit erweiterten Informationen zu den Verträgen ausgegeben:

```
SELECT AccountName,CnTitle,CnDateEnd, LastModDate,CnDetail, CnCustomernr, CnEmail, CnTelephone, 
CnPartner
FROM tExContract,tExtensions,tAccounts
WHERE tExContract.ContractID=tExtensions.ExtensionID
AND tExtensions.AccountID = tAccounts.AccountID
AND CnDateEnd <= dateadd (m,1,CONVERT(CHAR(10),GETDATE(),104))
ORDER BY AccountName
```
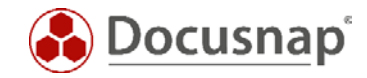

#### <span id="page-9-0"></span>2.4.5 LIZENZEN

Die SQL-Abfrage listet alle abgelaufenen Lizenzen einer Firma auf:

```
SELECT LicName, ValidTo, ServiceValidTo, AccountName
FROM tSoftwareLicenses,tSoftwareProducts,tAccounts
WHERE tSoftwareLicenses.SoftwareID=tSoftwareProducts.SoftwareID
AND tSoftwareProducts.AccountID = tAccounts.AccountID
AND tAccounts.AccountID = {ACCOUNT}AND tSoftwareLicenses.ValidInfinite=0
AND ValidTo \leq {now}
```
Abfrage der Lizenzen einer Firma die in einem Monat oder weniger ablaufen:

```
SELECT DISTINCT AccountName, LicName, SoftwareName,SoftwarePublisher, SoftwareVersion, ValidTo,
ServiceValidTo, Customernr, Telephone, Email
FROM tSoftwareLicenses,tSoftwareProducts,tAccounts
WHERE tSoftwareLicenses.SoftwareID=tSoftwareProducts.SoftwareID
AND tSoftwareProducts.AccountID = tAccounts.AccountID
AND tAccounts.AccountID = {ACCOUNT}
AND tSoftwareLicenses.ValidInfinite=0
AND ValidTo <= dateadd (m,1,CONVERT(CHAR(10),GETDATE(),104))
ORDER BY AccountName, LicName
```
Abfrage der Lizenzen von allen Firmen die in einem Monat oder weniger ablaufen:

```
SELECT DISTINCT AccountName, LicName, SoftwareName,SoftwarePublisher, SoftwareVersion, ValidTo,
ServiceValidTo, Customernr, Telephone, Email
FROM tSoftwareLicenses,tSoftwareProducts,tAccounts
WHERE tSoftwareLicenses.SoftwareID=tSoftwareProducts.SoftwareID
AND tSoftwareProducts.AccountID = tAccounts.AccountID
AND tSoftwareLicenses.ValidInfinite=0
AND ValidTo <= dateadd (m,1,CONVERT(CHAR(10),GETDATE(),104))
ORDER BY AccountName, LicName
```
Abfrage der Lizenzen von allen Firmen, die innerhalb der nächsten 3 Monate ablaufen:

```
SELECT DISTINCT AccountName, LicName, SoftwareName,SoftwarePublisher, SoftwareVersion, ValidTo,
ServiceValidTo, Customernr, Telephone, Email
FROM tSoftwareLicenses,tSoftwareProducts,tAccounts
WHERE tSoftwareLicenses.SoftwareID=tSoftwareProducts.SoftwareID
AND tSoftwareProducts.AccountID = tAccounts.AccountID
AND tSoftwareLicenses.ValidInfinite=0
AND ValidTo >= CONVERT(CHAR(10), GETDATE(), 104)
AND ValidTo <= dateadd (m,3,CONVERT(CHAR(10),GETDATE(),104))
ORDER BY AccountName, LicName
```
#### <span id="page-9-1"></span>2.4.6 ABFRAGE NACH INVENTARISIERUNGSDATUM

Mit dieser Abfrage ist es möglich, Arbeitsstationen abzufragen, deren Inventarisierungsdatum älter als eine Woche ist:

```
SELECT * FROM tHosts h
INNER JOIN tDocu d on h.hostid = d.docuid
WHERE h.HostTypeID = 1
AND ScanDate <= dateadd (w,-1,CONVERT(CHAR(10),GETDATE(),104))
```
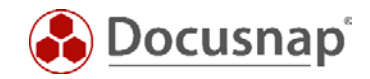

### <span id="page-10-0"></span>2.5 BENACHRICHTIGUNG ERSTELLEN

Der Assistent für die Erstellung einer Benachrichtigung befindet sich im Bereich *AUTOMATISIERUNG*.

Es muss eine Vorlage ausgewählt und mindestens ein Empfänger und ein Betreff für den Emailversand angegeben werden. Eine Liste der von der SQL-Abfrage zurückgelieferten Informationen (z.B. ausgelaufene Verträge) wird der Email als Anhang beigefügt.

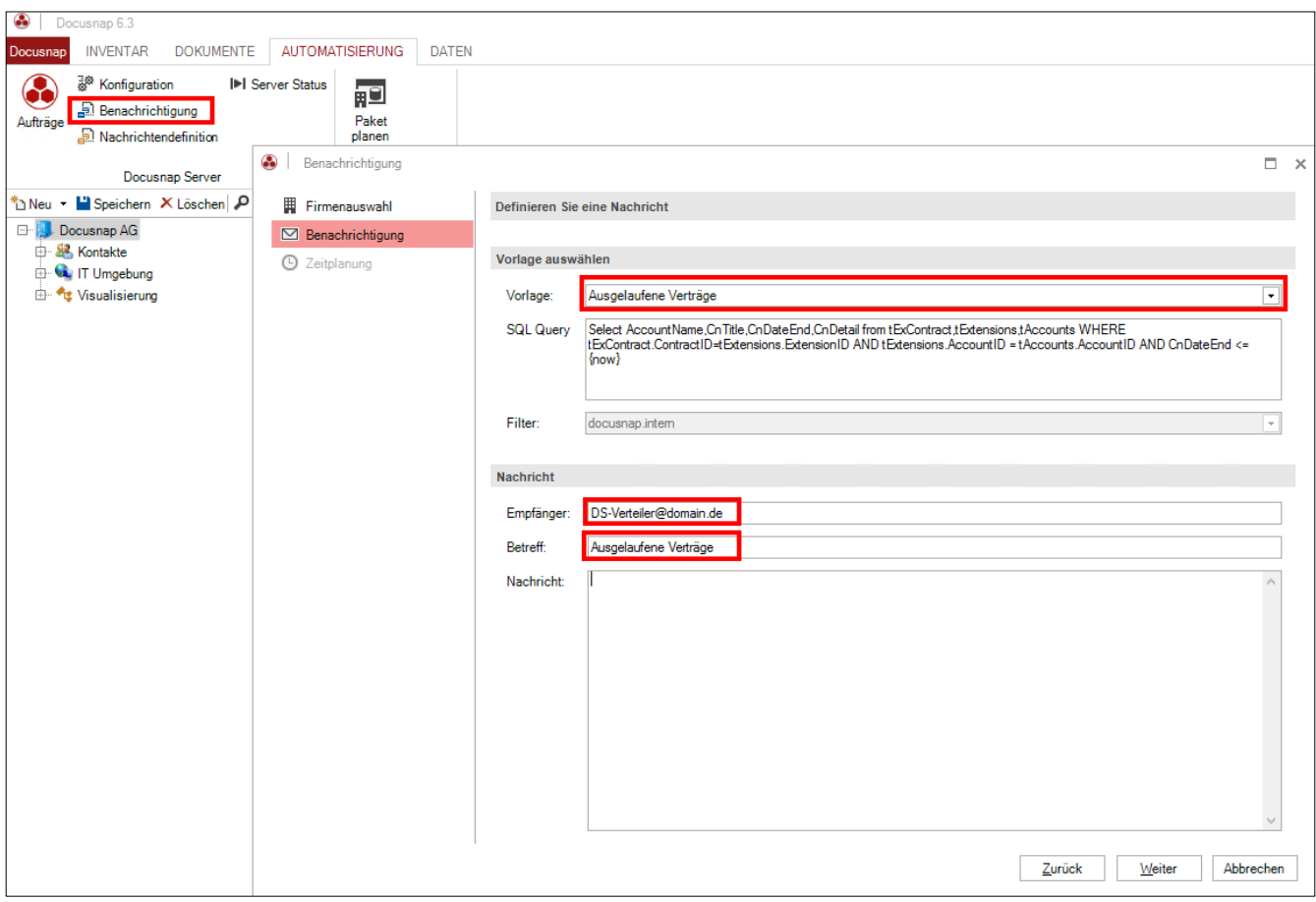

<span id="page-10-1"></span>Abbildung 4 - Benachrichtigung erstellen

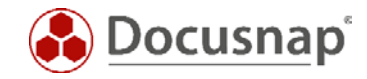

Die Zeitplanung bietet die Möglichkeit, dass die Benachrichtigung regelmäßig ausgeführt wird.

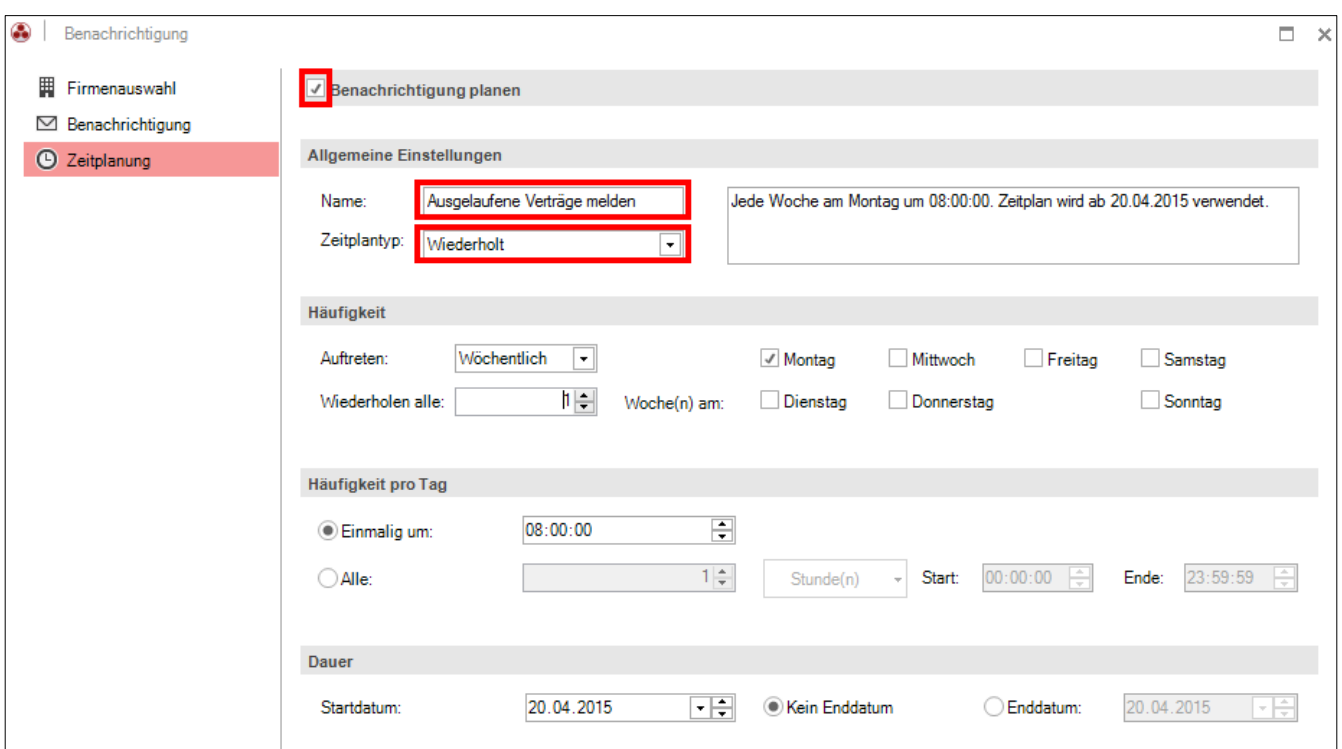

<span id="page-11-0"></span>Abbildung 5 - Zeitplanung

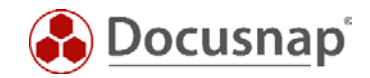

# <span id="page-12-0"></span>2.6 SQL-INFORMATIONEN

### <span id="page-12-1"></span>2.6.1 FUNKTION DATEADD

Um eine Zeitangabe in der Zukunft zu setzen, kann die SQL-Funktion DATEADD verwendet werden:

DATEADD (datepart , number , date )

Folgende Parameter können innerhalb von DATEADD genutzt werden:

#### datepart

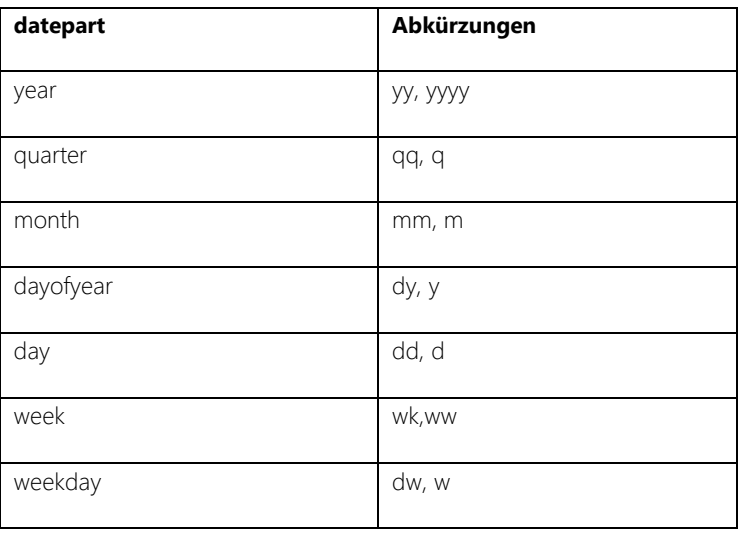

#### number

Dieser Wert definiert die Anzahl der datepart-Werte, welche dem Datum hinzugerechnet werden sollen. Benutzerdefinierte Variablen können verwendet werden. Wenn Sie einen Wert mit einem Dezimalbruch angeben, wird der Bruch abgeschnitten und nicht gerundet.

#### date

Ein Ausdruck, der in ein Zeitformat aufgelöst werden kann. Um Mehrdeutigkeiten zu vermeiden, sollten Sie vierstellige Jahreszahlen verwenden.

#### Beispiel:

select DATEADD (m,1,'27-10-2011')

Hier wird der 27.10.2011 abgefragt. Das m steht für Monat und mit dem Ausdruck "1" wird ein Monat zum angegebenen Datum hinzugefügt.

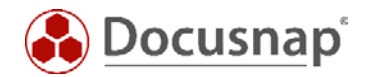

### <span id="page-13-0"></span>2.6.2 KONVERTIERUNG DES ZEITFORMATS

Um das aktuelle Datum in SQL zu erhalten, ist eine Konvertierung des Formats notwendig.

Die Konvertierung erfolgt über die Funktion Convert:

CONVERT(CHAR(10),GETDATE(),104))

Je nach Sprache des SQL Servers ist der entsprechende Parameter, im Beispiel hier "104" für das deutsche Zeitformat mit vierstelligem Jahr zu setzen.

Eine Tabelle zu den Zeitformaten befindet sich im nächsten Kapitel.

#### Beispiel mit DATEADD und CONVERT:

CnDateEnd = dateadd (m,1,CONVERT(CHAR(10),GETDATE(),**104**))

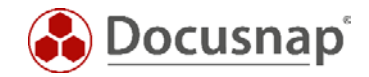

### <span id="page-14-0"></span>2.6.3 ZEITFORMAT IN SQL

Mit folgendem Befehl kann das aktuelle Zeitformat der Datenbank *MASTER* abgefragt werden:

SELECT dateformat FROM master..syslanguages WHERE name = @@LANGUAGE

Aus der folgenden Liste ist das entsprechende Format auszuwählen.

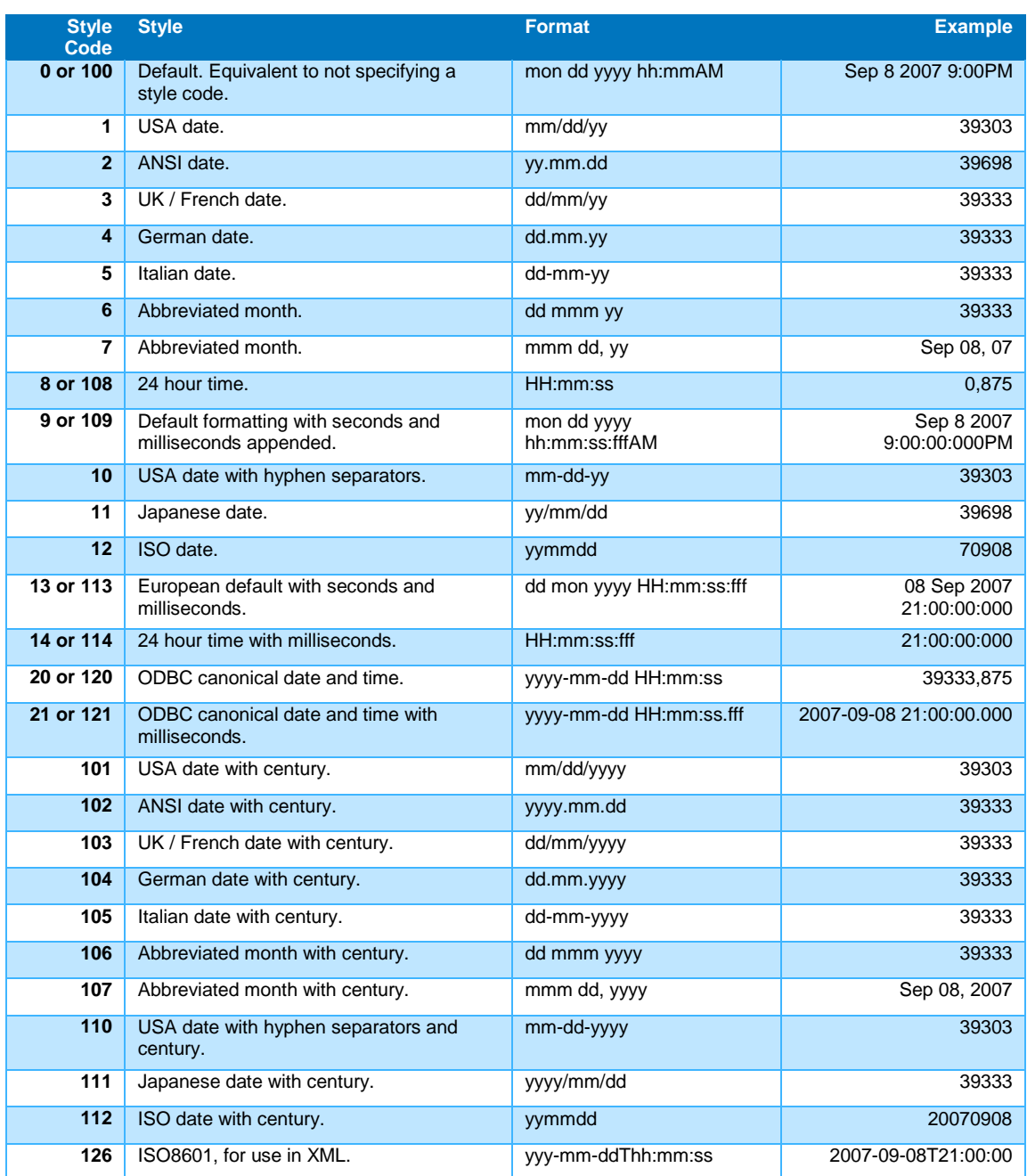

<span id="page-14-1"></span>Tabelle 1: Format Code

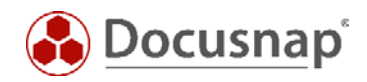

# ABBILDUNGSVERZEICHNIS

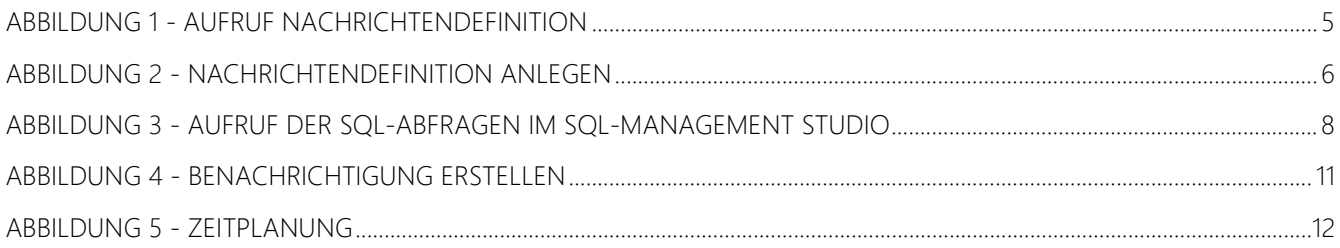

# TABELLENVERZEICHNIS

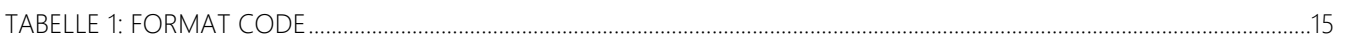

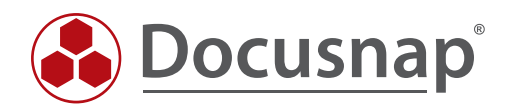